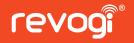

# **Quick Instruction Guide**

# Melody Light

Revogi Innovation Co.,Ltd.

#### Product introduction

Melody light is a kind of smart device with perfect combination of the Wi-Fi speaker and LED light, which can bring your life with colorful happiness.

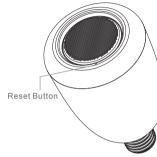

| LED          | Status                                                                                                    | Description                                                  |
|--------------|----------------------------------------------------------------------------------------------------|--------------------------------------------------------------|
| LED          | Bright                                                                                                    | The LED light will keep bright as the device link to network |
|              | Flash                                                                                                    | The LED light will flash red when<br>fail to link to network |
| Button       | Function                                                                                                    |                                                              |
| Reset Button | Press the button about five seconds until<br>the LED light off, The device will back to<br>factory default settings. |                                                              |

#### Specification

| Model:            | LTW311              |
|-------------------|---------------------|
| Input:            | 110-240V~/50/60Hz   |
| Output:           | 110-240V~/50/60Hz   |
| Wireless network: | 2.4GHz 802.11 b/g/n |
| Dimension:        | 86X141mm            |
| Weight:           | 242g                |

# Device Installation

Step1 : System required iOS : iOS6.0+ Android : Android2.3+ Step2: Download & Install APP

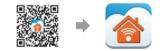

Scan with terminal or pad, click the link, download&install Search "revogi" at Google Play or Apple Store.

Step3: Plug in power outlet

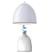

Turn on the power of melody light and wait till the melody light flashes quickly.

#### Step4: Link the melody light to smart terminal

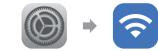

Click the Wi-Fi Settings on the smart terminal and choose a network "Melody Light-XXXX", click it.

#### Step5: Operate the APP

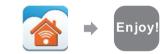

With above all finished, you can just control the melody light directly on the terminal without network. However, if you would like to link network and control remotely, the following is for your reference:

## Add to network

1.Operate the Revogi APP downloaded ,click "Yes" on popup notice"New Device detected, join it to Wi-Fi?"

2. Choose your router name ,enter the password.

3. Click "OK" and it indicates the successful link to Wi-Fi if the melody light flashes about 3 times per second to complete bright.

#### FCC INFORMATION

This device complies with Part 15 of the FCC Rules. Operation is subject to the following two conditions: 1. This device may not cause harmful interference, and 2. This device must accept any interference received, including interference that may cause undesired operation.

Note: This equipment has been tested and found to comply with the limits for a Class B digital device, pursuant to part 15 of the FCC Rules. These limits are designed to provide reasonable protection against harmful interference in a residential installation. This equipment generates, uses and can radiate radio frequency energy and, if not installed and used in accordance with the instructions, may cause harmful interference to radio communications. However, there is no guarantee that interference will not occur in a particular installation. If this equipment does cause harmful interference to radio or television reception, which can be determined by turning the equipment off and on, the user is encouraged to try to correct the interference by one or more of the following measures: —Reorient or relocate the receiving antenna.

- Increase the separation between the equipment and receiver.
  Connect the equipment into an outlet on a circuit different from that to which the receiver is connected.
  Consult the dealer or an experienced radio/TV technician for help.

Caution: Any changes or modifications not expressly approved by the party responsible for compliance could void the user's authority to operate this equipment. The distance between user and products should be no less than 20cm.

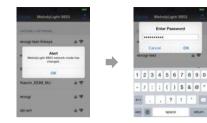

Note: The Light&Music icon light will keep bright when the melody light is found. If grey, it means that the melody light has not been found yet, so please make sure that the smart terminal and the melody light are linked with the same wireless network, or try to restart the APP.

## Remote control

#### • Via smart terminal

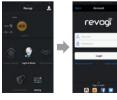

1.Click on the upper right corner " ",login in with a registered or a third party account; 2.After logining in, the smart terminal and the melody light are linked with the same network, the melody light will be automatically added to the account;

#### Factory default reset

Stab the reset button with a tiny pin or operate on the app Factory setting reset interface.

# Network

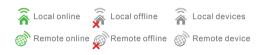

# Functions

Operate the app, the icon"Light&Music"will be bright when melody light and terminal linked, enjoy the functions!

1、Brightness : Slide" 🗖 to change the brightness

- 2、Volume: volume can be adjusted on the device (smart terminal ,pad) or on App interface "
- 3、On/Off/Lighting: click" 💩 💩 ", turn the light on /off or in lighting mode(white light)

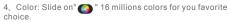

5、Timer: click" 🕥 " ,set a certain time to turn the light off.

6、Schedule: click " (), five rules of light on/off and color change way can be set; each rule of light on/off can be set once or repeated; Color change in certain time as set, back to original color as set time finished.

7、Scene: click " + ", change a scene with your favorite photo.

8、Settings" 💇 " on settings surface, you can change the device name, check the device information, choose the disco mode etc.

9、Disco mode"  $\mathfrak{F}$  " The color will change with the music rhythm, just like dancing.

10、Network alter: click" 🛜 "to unlink the current network and choose another to link.

11、Music Play", The music downloaded can be played on Melody light through revogi app. For Android, Melody light can play th music from the music play app which support DLNA. For IOS, Melody light can play the music and other voice via air play.

12、One to one ,one to many mode:(if you have several ) a music can be played on just one or many melody lights at the same time.

This device complies with Part 15 of the FCC Rules. Operation is subject to the following two conditions: (1) this device may not cause harmful interference and (2) this device must accept any interference received, including interference that may cause undesired operation

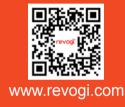

R.

Add:20F.Anhui Building,No.6007,Shennan Boulevard,Shenzhen,Guangdong,China E:support@revogi.com T:+86-0755-83595380